# DBC-32, -32C, -62, -610GA 계열  $|2888|/|676|$

# ☆B 버튼을 누를 때마다 이하의 순서로 디지털 부분이 전환된다.

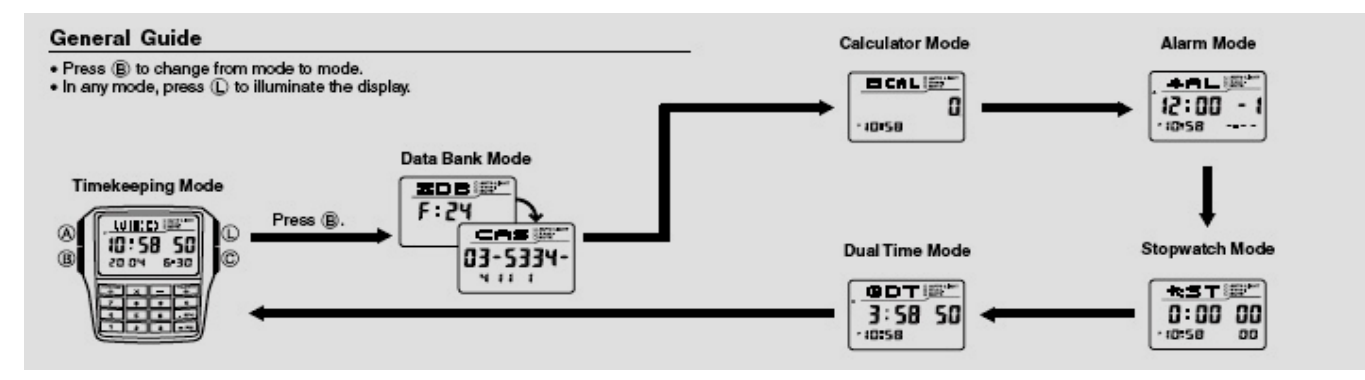

# ☆시간 모드

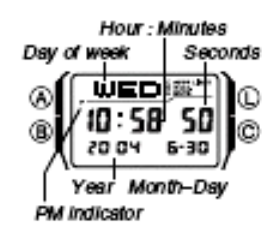

시간모드를 사용하여 시간과 날짜를 세팅한다. 또한, 듀얼 타임모드와 데이터 뱅크 모드화면도 시간 모드에서 띄울 수 있다.

☞요일은 13 개 언어가 지원된다.

#### ■시간과 날짜 세팅

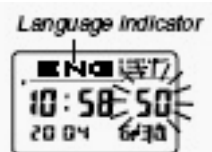

1. 시간모드 →A 버튼 →디지트 2.B/D 버튼 →아래의 그림처럼 디지트 이동

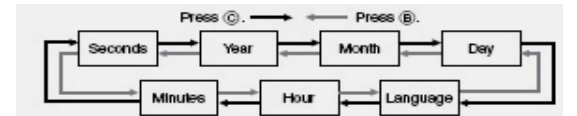

3. 원하는 곳으로 디지트를 이동시킬 때 아래의 설명처럼 버튼을 사용하여 설정완료 •시, 분, 년, 월, 일을 세팅할 때, 2 개 디지트를

기입해야 한다.

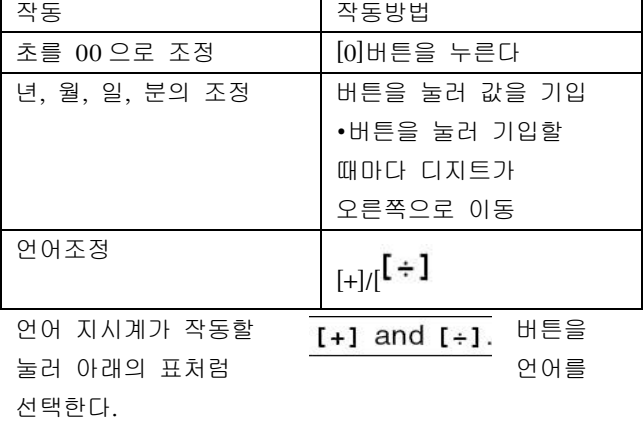

4. A 버튼을 눌러 세팅을 마친다.

•날짜를 세팅하면 자동적으로 요일도 조정된다.

•요일에 적용되는 언어는 데이터 뱅크 모드에서의

이름의 기입에도 영향을 준다.

•시간모드에서 A 버튼을 약 3 초간 누르면, 현재 선택된 언어로 지시계가 표시된다 A 버튼을 약 1 초간 누르면 시간모드 세팅 화면으로 바뀐다. 만약 세팅 화면으로 바뀌면 A 버튼을 누르면 작업을 마친다.

#### ■12/24 시간 포맷

시간 모드에서 C 버튼을 누르면 12/24 시간 포맷을 선택 할 수 있다.

#### ■Day Saving time(썸머타임 DST)

C 버튼을 2 초간 눌러 썸머타임을 ON/OFF 시킨다.

이때 지시계 DST 가 나온다.

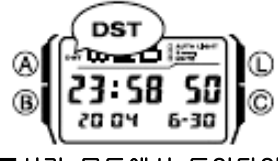

■시간 모드에서 듀얼타임과 데이터 뱅크 화면 띄우기

.<br>시간 모드에서 **<sup>[÷]</sup> 버튼을 3 초간 눌러 듀얼 타임** 화면의 띄운다. 또한, [+] 버튼을 3 초간 누르면, 데이터 뱅크 모드에서 마지막으로 보았던 화면을 띄울 수 있다.

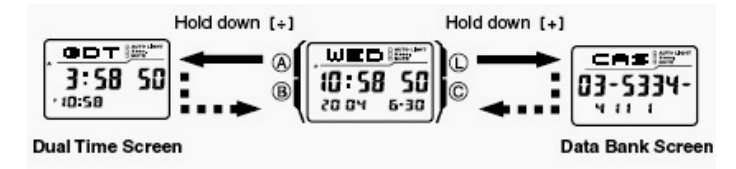

# ☆데이터 뱅크 모드

데이터 뱅크 모드에서는 25 개의 이름과 전화번호를 저장 할 수 있다. 저장된 데이터는 이름 순으로 자동적으로 정렬된다.

•시간 모드에서 선택한 언어로 이름을 기입할 수 있다. 그리고 이미 저장된 이름은 언어가 바뀌었다 할 지라도 바뀌지 않는다.

•데이터 뱅크 모드에서 [-PM]을 3 초간 누르면 저장할 남을 번호가 화면에 표기 된다.

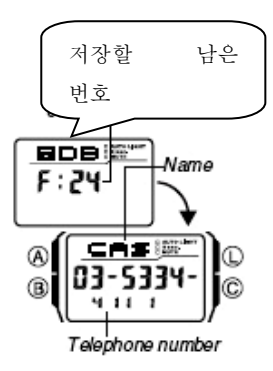

#### ■새로운 데이터 뱅크 정보 기입하기

새로운 데이터를 만들 때, 이름 그리고, 전화번호, 또는 전화번호, 이름을 저장 할 수 있다.

#### ■새로운 데이터 뱅크에 이름, 전화번호 기입하기

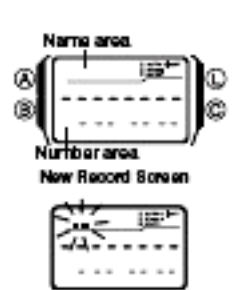

1. 데이터 뱅크 모드 →C 버튼 →새로운 화면 →새로운 화면이 나타나지 않으면 메모리가 가득 찬 것이다. 이 때 다른 정보를 저장하기 위해서는 메모리 안에 있는 데이터를 지워야 한다. →A 버튼→ 디지트 작동 →이름 구역에서, [+]/[÷]버튼을 눌러

디지트를 아래의 그림과 같이 이동시킨다.

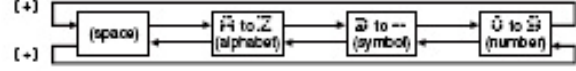

•위의 그림은 영어에 대한 입력의 예이다. 다른 언어에 대한 것은 "문자표"를 확인하세요. →원하는 문자를 선택한 후 →C 버튼→ 디지트 이동 → 완전한 문자를 만들 때까지 위의 행동을 반복한다. •이름은 8 문자까지 기입이 가능 →이름을 기입한 후 C 버튼을 눌러 숫자 구역을 이동 •만약 버튼을 눌러 15 번째 숫자자리를 넘어갔을 때, 다시 문자 구역으로 디지트가 이동한다. •C 버튼을 누르면 디지트가 오른쪽으로 이동하고 B 버튼을 누르면 왼쪽으로 이동한다. →숫자구역에서 키 패드를 이용해서 전화번호를 기입한다. •숫자를 입력할 때마다 디지트가 오른쪽으로 움직인다. •처음 숫자구역에는 하이픈으로 채워졌다. •[.SPC]를 이용하여 빈칸을 기입하고, [-]를 이용하여 하이픈을 기입한다. •만약 숫자기입을 잘못했다면, B/C 버튼을 사용해 디지트를 이동하고 바른 데이터를 입력한다. •15 개의 숫자를 기입할 수 있다. →A 버튼을 눌러 자료를 저장하고 데이터 뱅크 기입화면을 마친다. •A 버튼을 눌러 데이터를 저장할 때, 이름과 숫자가 정렬되는 동안 깜박거린다. 정렬을 마치고 난 후, 데이터 뱅크 화면에 나타난다. •이름은 화면에 3 자 밖에 나타나지 않는다. 그래서 3 자 이상이 되면 오른쪽에서 왼쪽으로 보여진다. 보여지고 난 후 마지막에 ◀의 기호가 나타난다.

■새로운 데이터에 대한 전화번호를 입력하고 난 후 이름 기입하기

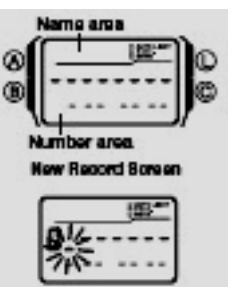

1. 데이터 뱅크 모드 →C 버튼 →키패트 사용하여 전화번호 기입 2. [.SPC]를 이용하여 빈칸을 기입하고, [▬]를 이용하여 하이픈을 기입한다. •만약 전화번호를 넣을 때 실수를 하면 C 버튼을 누르면

초기화면으로 간다.

•만약 2~3 분 동안 아무런 작업을 하지 않거나 B 버튼을 누르면 작업을 종료하고 시간 모드로 이동한다. 그리고 그 위치에 이전 것을 기입하면 화면이 깨끗해 진다.

3. 전화번호를 기입한 후 A 버튼을 눌러 디지트를 이름화면으로 이동시킨다.

4. 이름과 숫자를 기입한다.

•[+]/[÷]버튼을 눌러 원하는 문자를 찾는다. •B/C 버튼을 눌러 디지트를 이동시킨다. 5. A 버튼을 눌러 자료를 저장하고 데이터 뱅크 기입화면을 마친다.

■데이터 불러오기

데이터 뱅크 모드에서 [+]/[÷] 버튼을 사용하여 데이터를 불러온다.

## ■데이터 수정하기

1. 데이터 뱅크 모드에서 [+]/[÷]버튼을 사용하여 데이터를 불러온다.

2. A 버튼을 3 초간 눌러 디지트를 작동시킨다.

3. B/C 버튼을 사용하여 수정을 원하는 곳으로 커서를 이동시킨다.

4. 수정을 원하는 문자나 숫자를 키패드를 이용하여 수정한다.

5. 수정 후 A 버튼을 저장하고 데이터 뱅크 모드로 돌아온다.

#### ■ 데이터 삭제하기

1. 데이터 뱅크 모드에서 삭제를 원하는 데이터를 [+]/[÷]버튼을 사용하여 불러온다. 2. A 버튼을 눌러 디지트를 나오게 한다.

3. B/C 버튼을 동시에 눌러 삭제 시킨다.

•"CLR"이라는 메시지가 화면에 나타난다. 삭제를 하면 디지트가 화면에 나타난다.

4. 새로운 데이터를 기입하거나 A 버튼을 눌러 데이터 뱅크 모드로 돌아간다.

# ☆계산기 모드

계산기 모드에서 키 패드를 사용하여 계산한다. 그리고, 신호음도 사용할 수 있다.

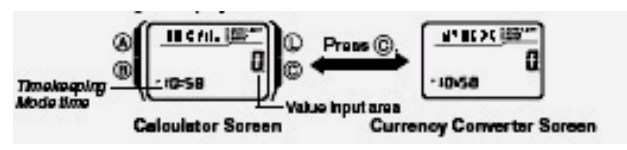

2

•계산기 모드에서 새로운 계산기나 계산 작동을 사용하기 전에 C 버튼을 눌러 위의 그럼처럼 화면을 띄운다.

•계산 및 계산 작동 계산의 입력과 결과 값은 양수는 8 개의 디지트로, 음수는 7 개 디지트로 표시 된다. •만약 계산기 모드에서 나가면, 이 모드에의 값은 지워진다.

## ■계산기 모드에서 현재화면의 C 버튼을 누르면 어떻게 될까?

•현재화면(수리계산, 계산작동화면)에서 모든 다른 값이 0 일 때, C 버튼을 누르면, 다른 화면의 변환이 없이 모두 0 이 된다.

•화면에 E(에러)지시계가 화면에 표시되었을 때, C 버튼을 누르면 E(에러)지시계가 사라지나 현재 계산이 0 으로 되게 하지 못한다.

•현재 화면이 0 로 되어 있을 때, C 버튼을 누르면 다른 화면으로 바뀐다.

#### ■수리화면

계산기 모드에서 수리화면을 표시할 수 있다. : 더하기, 빼기, 곱하기, 나누기 등 다양한 연산

#### ■수리계산

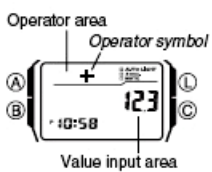

•계산기 모드에서 계산화면이 화면에 표시되어 있을 때, 키 패드를 사용하여 계산 할 수 있다. 예는 아래와 같다.

•수리 계산을 하기 전에 C 버튼을 눌러 화면을 0 으로 만든다. 만약 화면이 0 으로 조정이 되었으면 C 버튼을 눌러 계산 작동 화면으로 이동한다.

•계산을 입력할 때, 값이 계산 값 구간에 표시되고, 작동화면에서는 계산 작동이 표시된다.

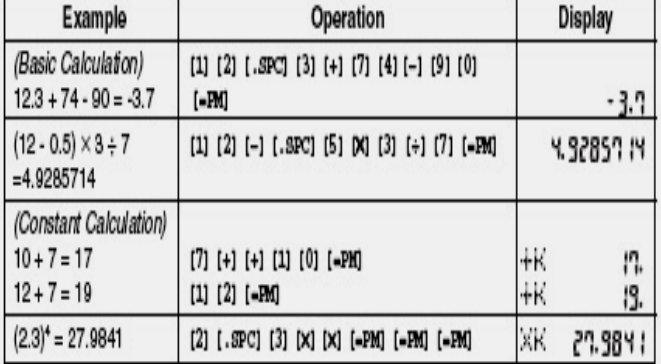

#### ■환율계산

현재 사용하고 있는 화폐를 다른 화폐로 쉽게 계산한다.

•초기 변화 값은 X0 이다. X 는 곱셉을 표시하고, 0 은 환율을 의미한다. 통화 변환값을 바꾸고, 원하는 작업을 하세요.

#### ■환율의 변환과 작동

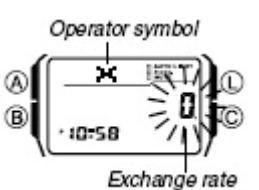

1. 계산기 모드의 환율계산화면에서 A 버튼을 3 초간 눌러 디지트를 작동 2. 키 패드를 사용하여 환율을 기입하고 원하는

작동(X/÷)을 한다. 3 3. A 버튼을 눌러 작업을 종료한다.

#### ■환율과 작동 세팅의 검사

1. 계산기 모드의 환율계산화면에서 키 패드를 사용하여 원하는 환율을 기입한다. 2. [=PM]을 눌러 결과를 화면에 띄운다. 3. C 버튼을 눌러 결과를 지운다. •만약 결과가 8 자리를 넘어가면 화면에 E(에러)지시계가 나타난다. C 버튼을 눌러 에러 지시계를 삭제한다. •계산 결과가 화면에 표시될 때, [=PM]버튼을 누르면, 환율이 다시 화면에 표시된다. ■신호음의 ON/OFF

신호음을 선택하면 키 버튼을 누를 때마다 신호음이 울린다.

계산기 모드에서 신호음을 ON/OFF 시키면 스톱워치 모드를 제외하고 모든 모드에서 적용된다. 만약 신호음이 OFF 되었다 할지라도, 알람은 계속적으로 작동한다.

#### ■신호음의 ON/OFF

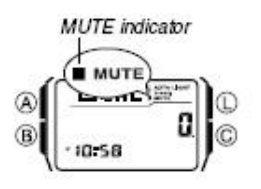

계산기 모드에서 계산기 화면 또는 환율계산 화면에 있을 때 C 버튼을 2 초간 눌러 신호음을 ON/OFF 시킨다. •C 버튼을 누르면 계산기

모드 화면으로 바뀐다.

•신호음을 OFF 시키면 MUTE 지시계가 모든 모드에 표시된다.

## ☆알람 모드

# ■알람에 대해서 ●일반 알람(5 개의 알람을 사용 가능) 설정한 시간이 되면 약 10 초 동안 소리가 난다. ●시보 매 정각마다 소리가 난다.

# ●알람의 종류

•매일 알람 매일 똑 같은 시간에 알람이 울린다. 시간을 설정한다. •날짜알람 특별한 날짜, 특별한 시간에 알람이 울린다. 날짜와 시간을 설정한다. 1 년에 한번 울린다 •1 달 알람 1 달 동안 같은 시간에 알람이 울린다. 울과 시간을 설정한다. •매월 알람 매월 똑 같은 시간에 알람이 울린다. 일과 시간을 설정한다.

## ■알람 시간 맞추기

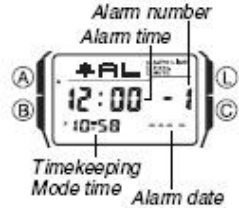

1. 알람 모드에서 [+] /[÷]버튼을 눌러 원하는 화면을 띄운다.

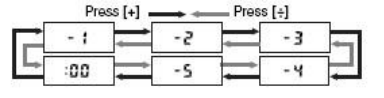

•1 번은 알람/스누즈 알람이고 2~4 번은

일반 알람이다. 2. A 버튼을 약 3 초간 눌러 디지트 작동 •이 작업은 자동적으로 알람이 작동된다. 3. 키 패드를 사용하여 알람시간과 날짜를 기입한다.

숫자를 기입하면, 자동적으로 디지트를 오른쪽으로 이동한다.

월 또는 날짜를 사용하지 않으려면 00 으로 기입한다. •12 시간 포맷을 사용하고 있다면 시/분 세팅에서[=PM]버튼을 눌러 오전/오후를 지정한다. •12 시간 포맷을 이용하여 알람을 세팅할 때 오전/오후를 정확히 인지하여 준다.

4. A 버튼을 눌러 작업을 마친다.

•월/일이 세팅이 되어 있지 않다면 화면에 각각 00 으로 표시되어 있어야 한다. 알람 화면에서는

세팅하지 않는 월과 날짜를 –로 표시되기도 한다.

# ■알람의 작동

지정된 시간에 도달하면 알람이 10 초간 울리고, 만약 스누즈 알람이라면 5 분 가격으로 알람이 7 번(약 30 분)작동된다.

알람이 울릴 때 어떤 버튼을 눌러도 알람은 멈춘다.

## ■알람 2~5 와 시보의 ON/OFF

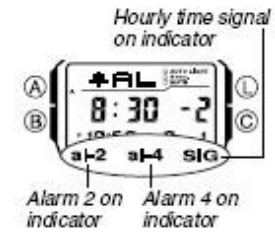

1.알람모드에서 [+]/[÷]버튼을 눌러 원하는 화면을 띄운다. 2.C 버튼을 눌러 ON/OFF 시킨다. •현재 알람 2~5 지시계와

시보 지시계는 화면의 하단에

표시된다.

•시보 지시계는 모든 모드에서 표시된다.

•알람이 울릴 때, 작동하는 알람 지시계가 화면에서 깜박거린다.

#### ■알람 1의 작동

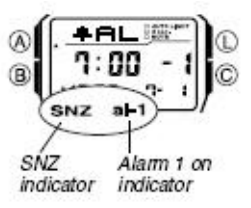

1.알람 모드에서 [+]/[÷]버튼을 눌러 알람 1 을 선택한다. 2. C 버튼을 눌러 아래의 그림처럼 원하는 알람 상태를 선택한다.

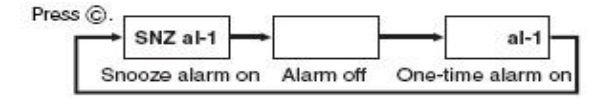

•스누즈 알람 지시계와 알람 1 지시계는 모든 모드에서 표시된다.

•5 분 간격으로 알람이 울릴 때 스누즈 알람 지시계는

깜박거린다. 4

•알람 지시계는 알람이 울리는 동안 깜박거린다.

# ☆스톱워치 사용법

1/100 초 단위로 23 시간 59 분 59 초 99 (24 시간 계)까지

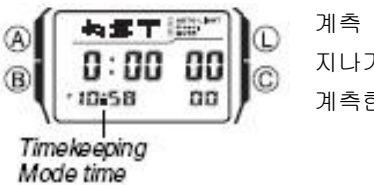

계측 가능. 이 범위를 지나가면 0부터 계속해서 계측한다.

#### ■계측방법

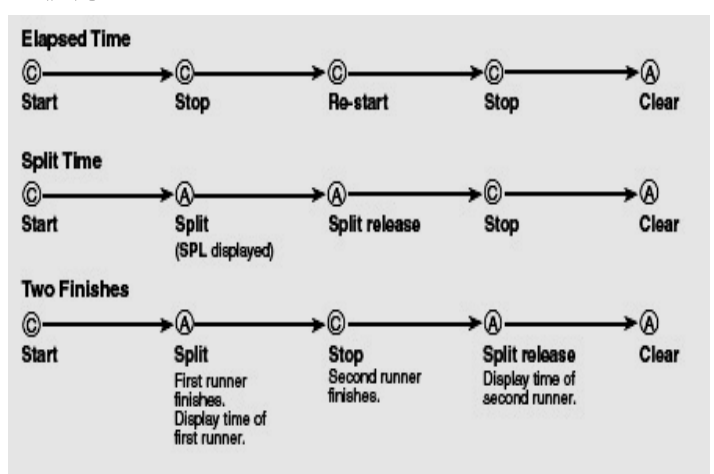

# ☆듀얼 타임 모드

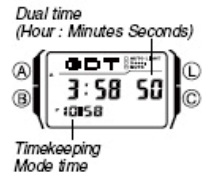

듀얼타임 모드를 사용하면 다른 시간 구역의 현재 시간을 보여 준다. 그리고, 썸머 타임도 선택 할 수 있다. 듀얼 타임의 초는 시간 모드의 초와 동일하게 작동

## ■듀얼타임 설정

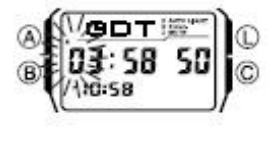

1. 듀얼타임 모드에서 A 버튼을 3 초간 눌러 디지트 작동

2. 키 패드를 사용하여

듀얼타임 기입

•키 패드를 사용하여 숫자를 기입하면 디지트는 자동적으로 오른쪽으로 이동한다. 또한 B/C 버튼을 사용하여 디지트를 이동할 수 있다.

•만약 12 시간 포맷일 때, [=PM]을 눌러 오전, 오후를 인식한다.

3. 시간의 세팅 후, A 버튼을 눌러 월드타임 모드로 돌아온다.

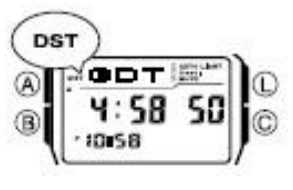

C 버튼을 약 2 초간 눌러 썸머 타임을 ON/OFF 시킨다. •DST 지시계는

■썸머타임의 ON/OFF

썸머타임을 선택할 때 화면에 띄워진다.

# ■듀얼타임화면에서 시간모드 화면과 데이터 뱅크 모드 화면 띄우기

듀얼타임모드에서 [÷]버튼을 3 초간 누르면 시간모드 화면이 나오고, [+]버튼을 3 초간 누르면 데이터뱅크모드 화면이 나온다.

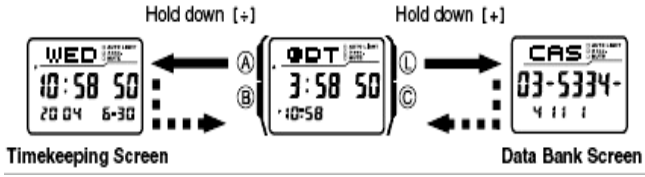

# ☆백라이트

L 버튼을 눌러 어두운 곳에서도 화면을 볼 수 있도록 백라이트가 1.5/3 초간 작동한다.

## ■자동백라이트

시간모드에서 L 버튼을 약 2 초간 누르면 오토백라이트가 ON/OFF 된다.

오토라이트의 작동은 팔을 지표면과 수평으로 하여 팔목의 각도를 40 도 이상 올리면 2 초간 작동 한다. 오토라이트는 팔의 각도가 지평선으로부터 15 도 이상이나 이하일 때에는 작동하지 않는다.

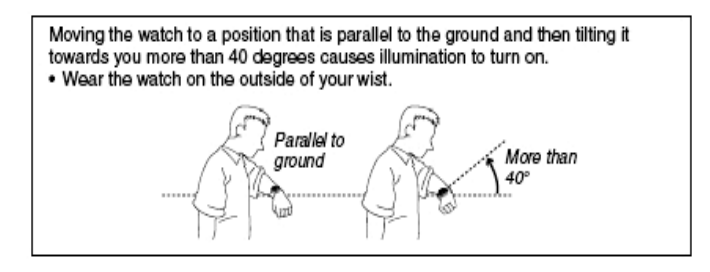

#### ■백라이트 시간 설정

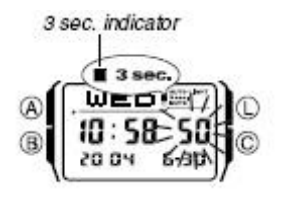

1. 시간 모드에서 A 버튼을 눌러 3 초간 눌러 디지트를 작동 2. L 버튼을 눌러 시간(1.5/3 초)을 설정 3. A 버튼을 눌러 작업 종료

•3 초 지시계는 3 초를 설정하면 모든 모드에서 작동된다.

## ■백라이트 사용시 주의할 점

•백라이트 판낼은 백라이트를 오랫동안 사용하면 발광되지 않을 수 잇다.

•백라이트는 직사광선하에서 보기는 힘들다.

•백라이트는 알람이 울리면 자동적으로 꺼진다.

•백라이트를 사용하면 전지의 수명이 짧아진다.

# ☆참조

## ■자동화면

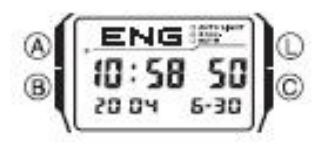

자동화면은 디지털 화면이 연속적으로 바뀌는 것을 말한다.

## ■자동화면의 OFF  $5$

자동화면을 A/B/C 버튼을 눌러 OFF 시키고, 시간모드로 돌아간다.

# ■자동화면의 ON

B 버튼을 2 초간 누르면 신호음이 울리고, 자동화면이 시작된다.

#### ■요일 표

# Day of the Week List

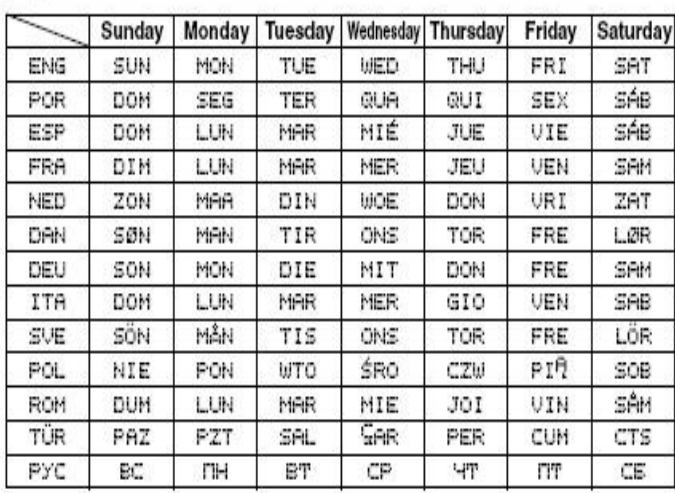